Ladakpo Jibril BTS SIO 2015/2016

## **Notice d'utilisation Xampp**

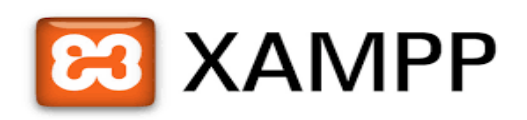

Pour tester le site (Agnès Récup'Art) veillez suivre les étapes ci-dessus:

- Télécharger le serveur xampp. Une fois installé ouvrez le panneau de configuration de xampp puis activer les modules apache et mysql avec l'action start.

- collez le dossier site recup art à dézippé à l'aide de winrar ou 7zip (à téléchargé si vous n'en avez pas)

- saisissez dans la barre d'adress[ehttp://127.0.0.1/phpmyadmin/](http://127.0.0.1/phpmyadmin/)

- créer une nouvelle base de donnée: recup\_art et changez l'interclassement en utf8\_general\_ci

- cliqué sur la nouvelle base de donnée créée et importez la base de donnée recup\_art

- pour accèder à la partie administrateur taper sur la barre d'adresse: [http://127.0.0.1/site\\_recup\\_art/admin/](http://127.0.0.1/site_recup_art/admin/)

- accéder a votre compte avec votre email et le mot de passe: admin

- pour accéder au site partie utilisateurs saisissez dans la barre d'adresse : [http://127.0.0.1/site\\_recup\\_art/index.php](http://127.0.0.1/site_recup_art/index.php)

Partie administrateur:

- lorsque vous allez ajouter un nouveau produit veillez bien à mettre la catégories les matériaux et les couleurs pour éviter les erreurs dans le site partie utilisateurs

- pour le slider pour la mise en avant des produits dans la page d'accueil, veillez à mettre au minimum 2 produits

Partie utilisateurs:

- créer un compte client fictif pour tester la partie panier et commande